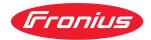

# Operating Instructions

**RI FB PRO/i** 

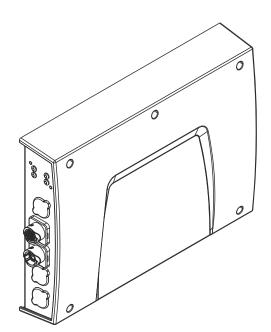

**EN-US** Operating instructions

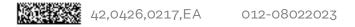

## Table of contents

| General    4      Safety    4      Device concept    4      Scope of supply.    5      Environmental Conditions    5      Technical Data    5      Connection Sockets and Indicators on the Robot Interface.    6      General    6      Connection sockets for the power source and system components    6      Connection sockets for the robot control    7      Indicators on the interface.    8      Installation variant 1: Installing the bus module, installing the robot interface.    9      Safety    9      Inserting the bus module into the robot interface and connecting it to the robot control.    9      Fitting the robot interface and connecting it to the robot control.    9      Fitting the robot interface and connecting it to the robot control.    9      Installation variant 2: Installing the robot interface with built-in bus module.    11      Safety    11      Installing the robot interface.    11      Dip Switch    13      General    13      Example: Setting the node address/IP address.    13      Notes on the Robot Interface Power Supply.    14      Notes | Canaval                                                                          | ,  |
|----------------------------------------------------------------------------------------------------|----------------------------------------------------------------------------------|----|
| Device concept4Scope of supply5Environmental Conditions5Technical Data5Connection Sockets and Indicators on the Robot Interface6General6Connection sockets for the power source and system components6Connection sockets for the robot control7Indicators on the interface8Installation variant 1: Installing the bus module, installing the robot interface9Safety9Inserting the bus module into the robot interface and connecting it to the robot control9Fitting the robot interface and connecting it to the power source10Installation variant 2: Installing the robot interface with built-in bus module11Safety11Installing the robot interface11Safety13General13General13Notes on the Robot Interface Power Supply14Notes on the interface power supply14                                                                                                    |                                                                                  | -  |
| Scope of supply.5Environmental Conditions.5Technical Data5Connection Sockets and Indicators on the Robot Interface.6General.6Connection sockets for the power source and system components.6Connection sockets for the robot control.7Indicators on the interface.8Installation variant 1: Installing the bus module, installing the robot interface.9Safety.9Inserting the bus module into the robot interface and connecting it to the robot control.9Fitting the robot interface and connecting it to the robot control.10Installation variant 2: Installing the robot interface with built-in bus module.11Safety.11Installing the robot interface.10Installing the robot interface.11Safety.11Installing the robot interface.13General.13General.13Kample: Setting the node address/IP address.13Notes on the Robot Interface Power Supply.14Notes on the interface power supply.14                                                                                                    |                                                                                  |    |
| Environmental Conditions5Technical Data5Connection Sockets and Indicators on the Robot Interface6General6Connection sockets for the power source and system components6Connection sockets for the robot control7Indicators on the interface8Installation variant 1: Installing the bus module, installing the robot interface9Safety9Inserting the bus module into the robot interface and connecting it to the robot control9Fitting the robot interface and connecting it to the robot control11Safety11Installation variant 2: Installing the robot interface with built-in bus module11Safety11Installing the robot interface11Safety11Safety11Installing the robot interface11Safety11Safety11Installing the robot interface11Safety11Installing the robot interface11Safety11Notes on the Robot Interface Power Supply14Notes on the interface power supply14                                                                                                    |                                                                                  |    |
| Technical Data5Connection Sockets and Indicators on the Robot Interface6General6Connection sockets for the power source and system components6Connection sockets for the robot control7Indicators on the interface8Installation variant 1: Installing the bus module, installing the robot interface.9Safety9Inserting the bus module into the robot interface and connecting it to the robot control.9Fitting the robot interface and connecting it to the robot control.10Installation variant 2: Installing the robot interface with built-in bus module.11Safety11Safety11Installing the robot interface11Safety11Safety11Installing the robot interface11Safety11Safety11Safety11Safety11Notes on the Robot Interface Power Supply14Notes on the interface power supply14                                                                                                    | Scope of supply                                                                  |    |
| Connection Sockets and Indicators on the Robot Interface6General6Connection sockets for the power source and system components6Connection sockets for the robot control7Indicators on the interface8Installation variant 1: Installing the bus module, installing the robot interface9Safety9Inserting the bus module into the robot interface and connecting it to the robot control9Fitting the robot interface and connecting it to the robot control10Installation variant 2: Installing the robot interface with built-in bus module11Safety11Installing the robot interface11Safety11Installing the robot interface11Safety11Installing the robot interface11Safety11Installing the robot interface13General13Example: Setting the node address/IP address13Notes on the Robot Interface Power Supply14Notes on the interface power supply14                                                                                                    | Environmental Conditions                                                         | 5  |
| General.6Connection sockets for the power source and system components.6Connection sockets for the robot control.7Indicators on the interface.8Installation variant 1: Installing the bus module, installing the robot interface.9Safety.9Inserting the bus module into the robot interface and connecting it to the robot control.9Fitting the robot interface and connecting it to the power source.10Installation variant 2: Installing the robot interface with built-in bus module.11Safety.11Installing the robot interface.11Safety.11Installing the robot interface.11Safety.11Installing the robot interface.11Safety.11Installing the robot interface.11Installing the robot interface.13General.13Example: Setting the node address/IP address.13Notes on the Robot Interface Power Supply.14Notes on the interface power supply.14                                                                                                    | Technical Data                                                                   | 5  |
| Connection sockets for the power source and system components6Connection sockets for the robot control.7Indicators on the interface.8Installation variant 1: Installing the bus module, installing the robot interface.9Safety.9Inserting the bus module into the robot interface and connecting it to the robot control.9Fitting the robot interface and connecting it to the robot control.9Installation variant 2: Installing the robot interface with built-in bus module.10Installation variant 2: Installing the robot interface with built-in bus module.11Safety.11Installing the robot interface.13General.13Example: Setting the node address/IP address.13Notes on the Robot Interface Power Supply.14Notes on the interface power supply.14                                                                                                    | Connection Sockets and Indicators on the Robot Interface                         | 6  |
| Connection sockets for the power source and system components6Connection sockets for the robot control.7Indicators on the interface.8Installation variant 1: Installing the bus module, installing the robot interface.9Safety.9Inserting the bus module into the robot interface and connecting it to the robot control.9Fitting the robot interface and connecting it to the power source.10Installation variant 2: Installing the robot interface with built-in bus module.11Safety.11Installing the robot interface .11Safety.11Installing the robot interface .11Safety.11Installing the robot interface .11Safety.11Installing the robot interface .11Safety.11Installing the robot interface .11Safety.13General.13Example: Setting the node address/IP address.13Notes on the Robot Interface Power Supply.14Notes on the interface power supply.14                                                                                                    | General                                                                          | 6  |
| Connection sockets for the robot control.7Indicators on the interface.8Installation variant 1: Installing the bus module, installing the robot interface.9Safety.9Inserting the bus module into the robot interface and connecting it to the robot control9Fitting the robot interface and connecting it to the power source.10Installation variant 2: Installing the robot interface with built-in bus module.11Safety.11Installing the robot interface and connecting it to the power source.11Dip Switch13General.13Example: Setting the node address/IP address.13Notes on the Robot Interface Power Supply.14Notes on the interface power supply.14                                                                                                    | Connection sockets for the power source and system components                    | 6  |
| Indicators on the interface.8Installation variant 1: Installing the bus module, installing the robot interface.9Safety.9Inserting the bus module into the robot interface and connecting it to the robot control9Fitting the robot interface and connecting it to the power source.10Installation variant 2: Installing the robot interface with built-in bus module.11Safety.11Installing the robot interface.11Dip Switch.13General.13Example: Setting the node address/IP address.13Notes on the Robot Interface Power Supply.14Notes on the interface power supply.14                                                                                                    | Connection sockets for the robot control                                         |    |
| Installation variant 1: Installing the bus module, installing the robot interface.    9      Safety    9      Inserting the bus module into the robot interface and connecting it to the robot control    9      Fitting the robot interface and connecting it to the power source.    10      Installation variant 2: Installing the robot interface with built-in bus module.    11      Safety    11      Installing the robot interface    11      Dip Switch    13      General    13      Example: Setting the node address/IP address    13      Notes on the Robot Interface Power Supply    14      Notes on the interface power supply    14                                                                                                    | Indicators on the interface                                                      |    |
| Safety9Inserting the bus module into the robot interface and connecting it to the robot control9Fitting the robot interface and connecting it to the power source10Installation variant 2: Installing the robot interface with built-in bus module.11Safety11Installing the robot interface11Dip Switch13General13Example: Setting the node address/IP address13Notes on the Robot Interface power Supply14Notes on the interface power supply14                                                                                                    | Installation variant 1. Installing the bus module installing the robot interface |    |
| Inserting the bus module into the robot interface and connecting it to the robot control9Fitting the robot interface and connecting it to the power source                                                                                                    |                                                                                  |    |
| Fitting the robot interface and connecting it to the power source10Installation variant 2: Installing the robot interface with built-in bus module11Safety11Installing the robot interface11Dip Switch13General13Example: Setting the node address/IP address13Notes on the Robot Interface Power Supply14Notes on the interface power supply14                                                                                                    |                                                                                  |    |
| Installation variant 2: Installing the robot interface with built-in bus module.    11      Safety.    11      Installing the robot interface    11      Dip Switch    13      General.    13      Example: Setting the node address/IP address    13      Notes on the Robot Interface Power Supply.    14      Notes on the interface power supply.    14                                                                                                    |                                                                                  |    |
| Safety    11      Installing the robot interface    11      Dip Switch    13      General    13      Example: Setting the node address/IP address    13      Notes on the Robot Interface Power Supply    14      Notes on the interface power supply    14                                                                                                    |                                                                                  |    |
| Installing the robot interface11Dip Switch13General13Example: Setting the node address/IP address13Notes on the Robot Interface Power Supply14Notes on the interface power supply14                                                                                                    | •                                                                                |    |
| Dip Switch13General.13Example: Setting the node address/IP address.13Notes on the Robot Interface Power Supply.14Notes on the interface power supply.14                                                                                                    |                                                                                  |    |
| General.13Example: Setting the node address/IP address.13Notes on the Robot Interface Power Supply.14Notes on the interface power supply.14                                                                                                    |                                                                                  |    |
| Example: Setting the node address/IP address.13Notes on the Robot Interface Power Supply.14Notes on the interface power supply.14                                                                                                    |                                                                                  | 13 |
| Notes on the Robot Interface Power Supply    14      Notes on the interface power supply    14                                                                                                    |                                                                                  | 13 |
| Notes on the Robot Interface Power Supply    14      Notes on the interface power supply    14                                                                                                    | Example: Setting the node address/IP address                                     | 13 |
|                                                                                                    | Notes on the Robot Interface Power Supply                                        | 14 |
|                                                                                                    | Notes on the interface power supply                                              | 14 |
|                                                                                                    | Troubleshooting                                                                  | 15 |
| Safety                                                                                                    |                                                                                  |    |
| LEDs on robot interface PCB                                                                                                    | LEDs on robot interface PCB                                                      |    |

#### Safety

#### 🚹 WARNING!

#### Danger from incorrect operation and work that is not carried out properly.

This can result in serious personal injury and damage to property.

- All the work and functions described in this document must only be carried out by technically trained and qualified personnel.
- Read and understand this document in full.
- Read and understand all safety rules and user documentation for this equipment and all system components.

#### **WARNING!**

#### Danger from electrical current.

This can result in serious personal injury and damage to property.

- Before starting work, switch off all the devices and components involved and disconnect them from the grid.
- Secure all devices and components involved so they cannot be switched back on.

#### **WARNING!**

#### Danger from unplanned signal transmission.

This can result in serious personal injury and damage to property.

• Do not transfer safety signals via the interface.

#### Device concept

The RI FB PRO/i robot interface serves as an interface between the power source and standardized bus modules for a wide variety of communication protocols (e.g., Profibus, ProfiNet IO, DeviceNet, CANopen, etc.). The robot interface can be mounted on the power source either at the factory by the manufacturer or subsequently by appropriately trained and qualified personnel.

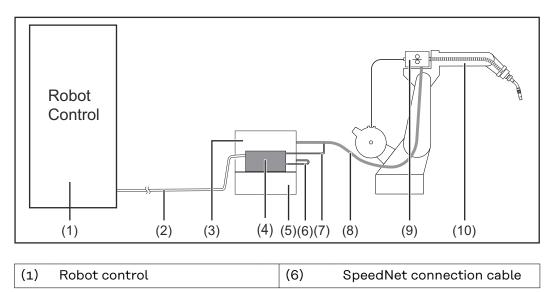

| (2) | Data cable of the robot con-<br>trol | (7)  | SpeedNet cable from the in-<br>terconnecting hosepack |
|-----|--------------------------------------|------|-------------------------------------------------------|
| (3) | Power source                         | (8)  | Interconnecting hosepack                              |
| (4) | RI FB PRO/i robot interface          | (9)  | Wirefeeder                                            |
| (5) | Cooling unit                         | (10) | Robot                                                 |

#### Scope of supply

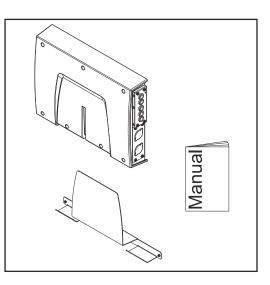

#### Environmental Conditions

#### **▲** CAUTION!

#### A risk is posed by prohibited environmental conditions.

This can result in severe damage to equipment.

 Only store and operate the device under the following environmental conditions.

Temperature range of ambient air:

- During operation: -10 °C to +40 °C (14 °F to 104 °F)
- During transport and storage: -20 °C to +55 °C (-4 °F to 131 °F)

#### Relative humidity:

- Up to 50% at 40 °C (104 °F)
- Up to 90% at 20 °C (68 °F)

Ambient air: free of dust, acids, corrosive gases or substances, etc.

Altitude above sea level: up to 2000 m (6500 ft).

| <b>Technical Data</b> | Power supply     | internally (24 V) |
|-----------------------|------------------|-------------------|
| F                     | Protection class | IP 20             |

## **Connection Sockets and Indicators on the Robot Interface**

#### General

As a result of customer-specific requirements, you may find that your device has certain connection sockets that are not described in these Operating Instructions, or vice versa.

However, this does not affect the basic functions of the device.

Connection sockets for the power source and system components

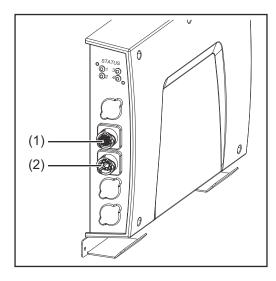

- (1) SpeedNet connection

   To connect the SpeedNet connection cable to connect the power source to the robot interface.

  (2) SpeedNet connection

   To connect the SpeedNet cable
  - To connect the SpeedNet cable from the interconnecting hosepack – to connect to other system components, such as wirefeeders.

#### Connection sockets for the robot control

The robot interface is supplied with one of the following connection configurations depending on the requirement.

(1)

#### Basic configuration example:

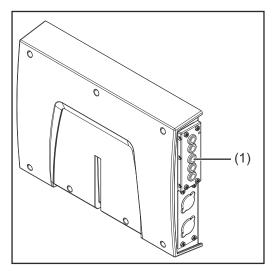

#### Strain-relief device

The robot control cable harness must be guided through the strain-relief device inside the robot interface and connected directly to the bus module.

ProfiNet IO, Ethernet/IP 2P, etc. configuration example:

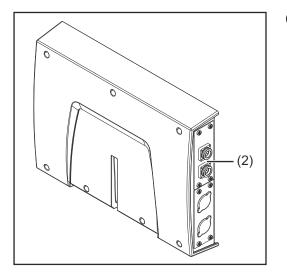

(2) Connection sockets for the relevant bus module

> The connection sockets for the bus module are routed to the outside of the robot interface at the factory. The robot control cable harness can be connected directly to the outside of the robot interface.

## Indicators on the interface

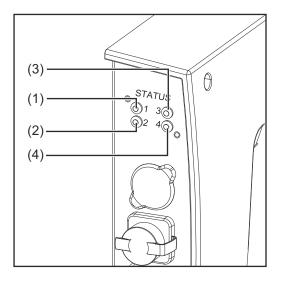

| (1)       | Heartbeat LED                                     |                                                   |  |  |  |  |
|-----------|---------------------------------------------------|---------------------------------------------------|--|--|--|--|
|           | Heartbeat LED status                              | Heartbeat LED meaning                             |  |  |  |  |
|           | Off                                               | Offline; no supply voltage                        |  |  |  |  |
|           | Flashes green                                     | The PC board operating system is working properly |  |  |  |  |
| (2)       | No function                                       | -                                                 |  |  |  |  |
| (3) + (4) | See description of the re-<br>spective bus module | -                                                 |  |  |  |  |

## Installation variant 1: Installing the bus module, installing the robot interface

#### Safety

#### 🕂 WARNING!

#### Electrical current hazard.

This can result in serious injuries or death.

- Before starting work, switch off all the devices and components involved and disconnect them from the grid.
- Secure all the devices and components involved to prevent unintentional restarting.
- After opening the device, use a suitable measuring instrument to check that electrically charged components (such as capacitors) have been discharged.

#### **WARNING!**

## Electrical current hazard caused by an inadequate ground conductor connection.

- This can result in severe personal injury and damage to property.
- Always use the original housing screws in the original quantity.

Inserting the bus module into the robot interface and connecting it to the robot control

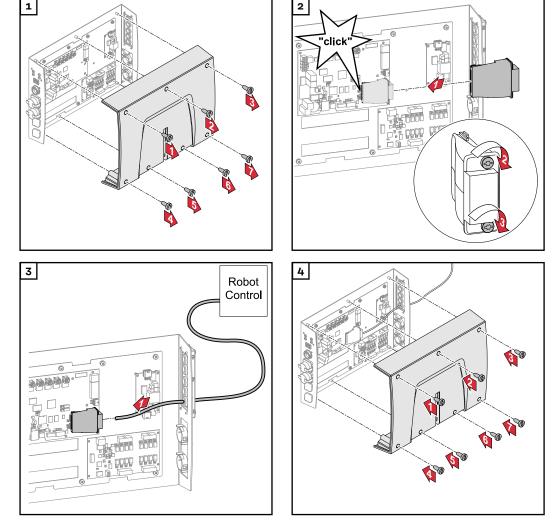

#### Fitting the robot interface and connecting it to the power source

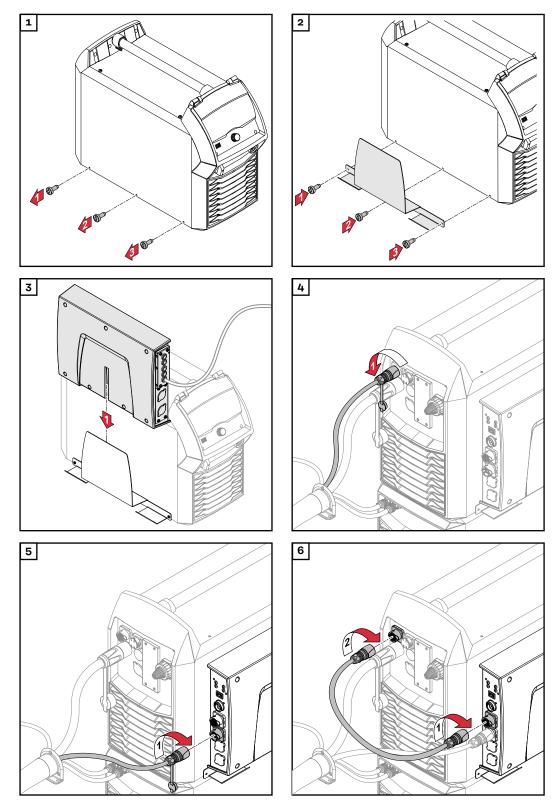

### Installation variant 2: Installing the robot interface with built-in bus module

#### Safety

#### 🕂 WARNING!

#### Electrical current hazard.

This can result in serious injuries or death.

- Before starting work, switch off all the devices and components involved and disconnect them from the grid.
- Secure all the devices and components involved to prevent unintentional restarting.
- After opening the device, use a suitable measuring instrument to check that electrically charged components (such as capacitors) have been discharged.

#### **WARNING!**

#### Electrical current hazard caused by an inadequate ground conductor connection.

- This can result in severe personal injury and damage to property.
- Always use the original housing screws in the original quantity.

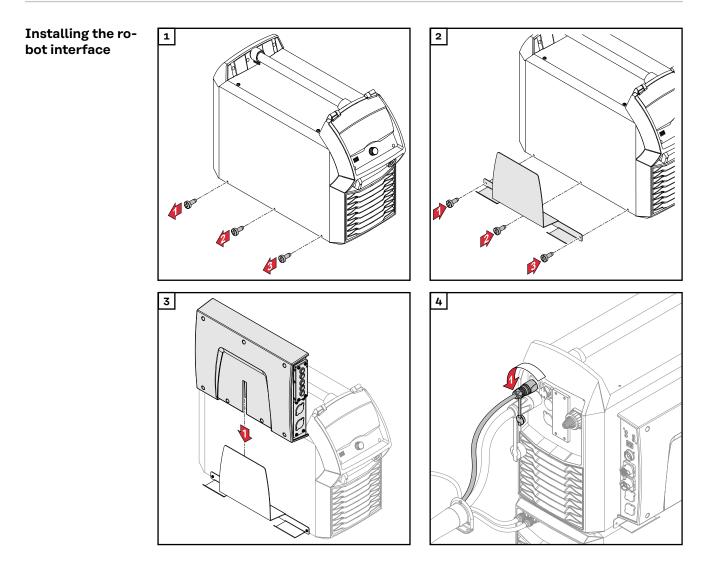

11

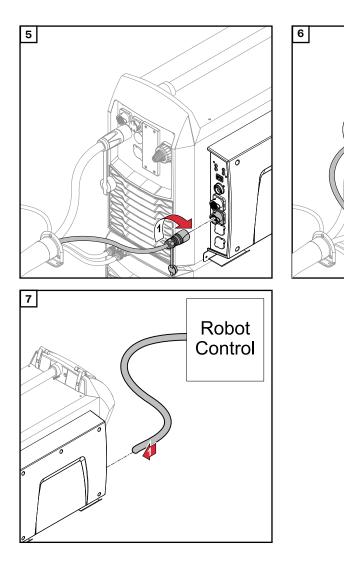

## **Dip Switch**

General

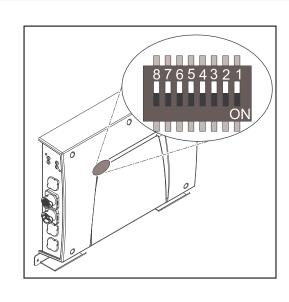

Depending on the bus module being used, the dip switch inside the robot interface can be used to set the node address/IP address.

#### Example: Setting the node address/IP address

| 8 | 7 | 6   | 5   | 4   | 3   | 2   | 1   | Node address |
|---|---|-----|-----|-----|-----|-----|-----|--------------|
| - | - | OFF | OFF | OFF | OFF | OFF | ON  | 1            |
| - | - | OFF | OFF | OFF | OFF | ON  | OFF | 2            |
| - | - | OFF | OFF | OFF | OFF | ON  | ON  | 3            |
| - | - | ON  | ON  | ON  | ON  | ON  | OFF | 62           |
| - | - | ON  | ON  | ON  | ON  | ON  | ON  | 63           |

The node address/IP address is set using dip switch positions 1 to 6. The setting is in binary format. This results in a configuration range of 1 to 63 in decimal format.

### Notes on the Robot Interface Power Supply

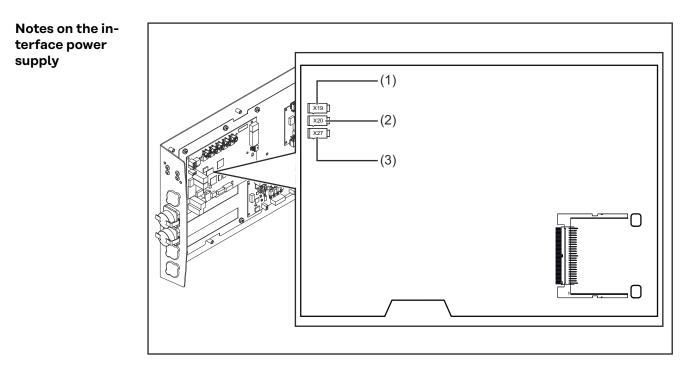

- By default the interface is supplied with +24 V DC via connector X19 (1).
- If the interface has connection sockets for an external power supply, these sockets must be connected to connector X20 (2) or X27 (3), through which the interface is supplied with +24 V DC.
- The interface can be supplied with power though connectors X19, X20, and X27 in parallel. If this is the case, the interface will continue to function even if one of the power supply lines is disconnected.
- If the interface is to be switched on and off via an external power supply, the connection between the interface and connector X19 must be broken.

## Troubleshooting

#### Safety

#### **WARNING**!

#### Danger from electric current.

This can result in serious injuries and death.

- Before starting work, switch off all the devices and components involved and disconnect them from the grid.
- Secure all devices and components involved so they cannot be switched back on.
- After opening the device, use a suitable measuring instrument to check that electrically charged components (such as capacitors) have been discharged.

#### \land WARNING!

#### **Danger from electrical current due to inadequate ground conductor connection.** This can result in serious injury and damage to property.

Always use the original housing screws in the original quantity.

## LEDs on robot interface PCB

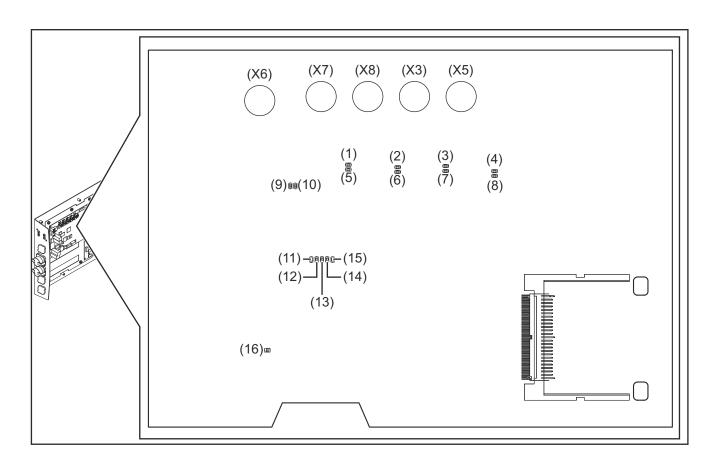

#### LEDs for network connection diagnosis:

| LED                              |              | Display                    | Meaning                                                |  |  |  |
|----------------------------------|--------------|----------------------------|--------------------------------------------------------|--|--|--|
| (1) LED LINK                     |              | Lights up orange           | Transmission speed 100Mbps                             |  |  |  |
|                                  |              | Off                        | Transmission speed 10Mbps                              |  |  |  |
| (2)                              | LED LINK     | Lights up orange           | Transmission speed 100Mbps                             |  |  |  |
|                                  |              | Off                        | Transmission speed 10Mbps                              |  |  |  |
| (3)                              | LED LINK     | Lights up orange           | Transmission speed 100Mbps                             |  |  |  |
|                                  |              | Off                        | Transmission speed 10Mbps                              |  |  |  |
| (4)                              | LED LINK     | Lights up orange           | Transmission speed 100Mbps                             |  |  |  |
|                                  |              | Off                        | Transmission speed 10Mbps                              |  |  |  |
| (5)                              | LED ACTIVITY | Lights up orange           | A cable is connected to the X7 connector               |  |  |  |
|                                  |              | Lights up/flashes<br>green | Data transfer in progress                              |  |  |  |
| (6)                              | LED ACTIVITY | Lights up orange           | A cable is connected to the X8 connector               |  |  |  |
|                                  |              | Lights up/flashes<br>green | Data transfer in progress                              |  |  |  |
| (7)                              | LED ACTIVITY | Lights up orange           | A cable is connected to the X3 connector               |  |  |  |
|                                  |              | Lights up/flashes<br>green | Data transfer in progress                              |  |  |  |
| (8)                              | LED ACTIVITY | Lights up orange           | A cable is connected to the X5 connector               |  |  |  |
|                                  |              | Lights up/flashes<br>green | Data transfer in progress                              |  |  |  |
| (9)                              | LED ACTIVITY | Lights up/flashes<br>green | Data transfer in progress                              |  |  |  |
| (10)                             | LED SPEED    | Lights up green            | A cable is connected to the X6 connector               |  |  |  |
| (11)                             | LED LINK     | Not assigned               | -                                                      |  |  |  |
| (12)                             | LED LINK     | Not assigned               | -                                                      |  |  |  |
| (13)                             | LED LINK     | Not assigned               | -                                                      |  |  |  |
| (14)                             | LED USER3    | Lights up/flashes<br>green | For fault analysis                                     |  |  |  |
| (15)                             | LED USER4    | Flashes green              | The PC board operating system is working prop-<br>erly |  |  |  |
| LEDs for power supply diagnosis: |              |                            |                                                        |  |  |  |
| LED                              |              | Display                    | Meaning                                                |  |  |  |
| (16)                             | +5V LED      | Lights up green            | 5V operating voltage present                           |  |  |  |
|                                  |              | Off                        | No operating voltage present                           |  |  |  |

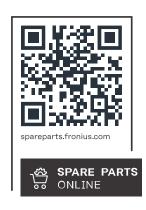

#### Fronius International GmbH

Froniusstraße 1 4643 Pettenbach Austria contact@fronius.com www.fronius.com

At <u>www.fronius.com/contact</u> you will find the contact details of all Fronius subsidiaries and Sales & Service Partners.